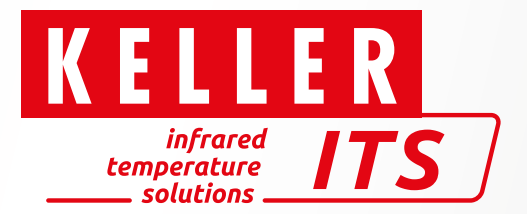

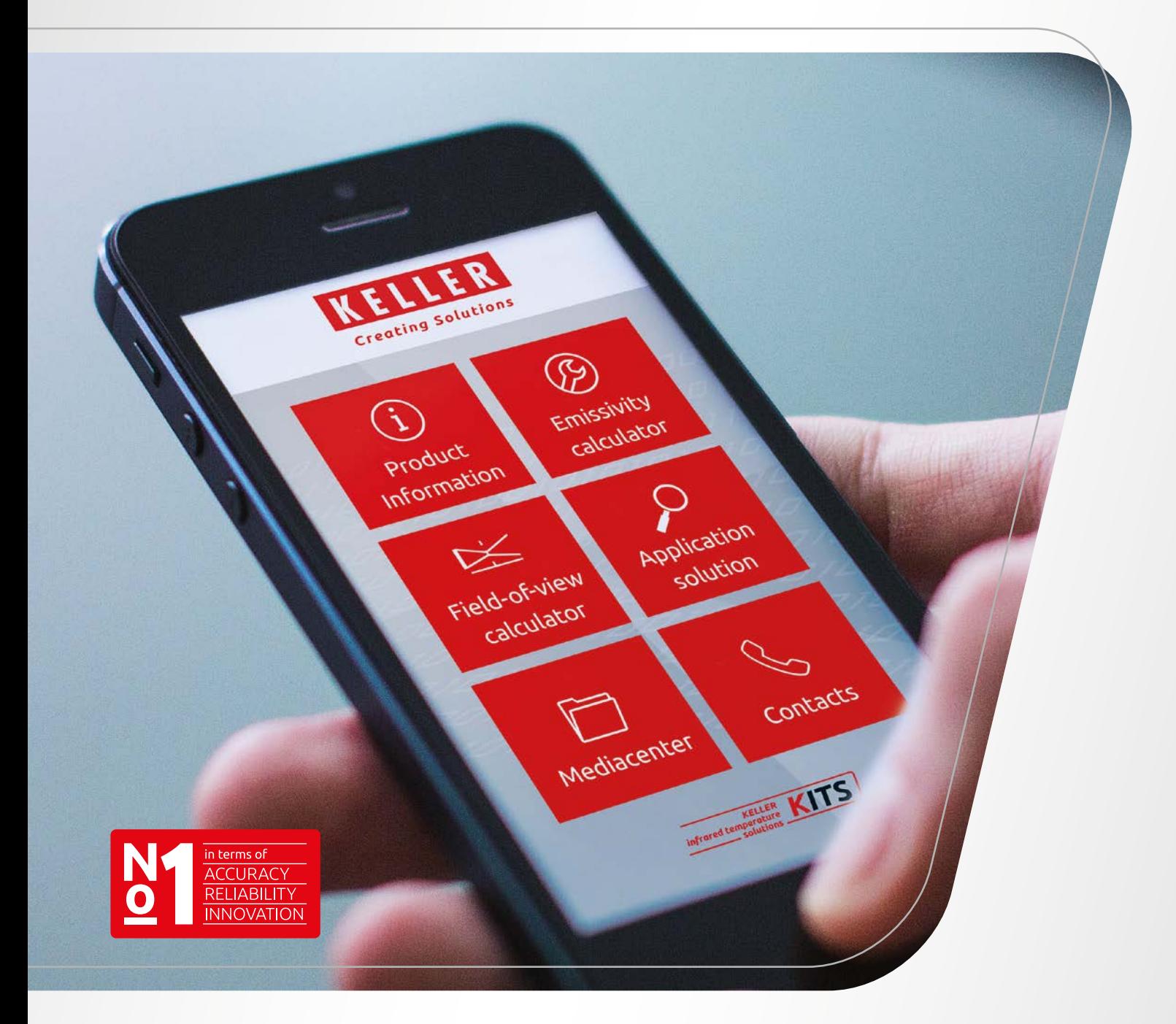

# **KITS** – KELLER Infrared Temperature Solutions

Servizio digitale

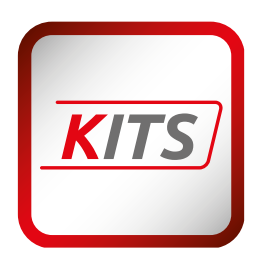

La moderna tecnologia dell'informazione e della comunicazione offre soluzioni innovative per la fornitura di dati e informazioni indipendenti dalla posizione, ben oltre la pratica comune. La digitalizzazione apre così interessanti campi d'azione per le aziende, soprattutto nel settore dei servizi.

KELLER ITS - uno dei principali produttori di strumenti ottici di misurazione della temperatura - segue questo sviluppo e ha sviluppato l'app KITS per questo scopo.

*KITS* è una piattaforma di informazione digitale per il servizio. Esso soddisfa le varie possibilità di una moderna gestione digitale dei servizi per ottenere le informazioni necessarie in modo rapido e semplice, in qualsiasi momento e in tutto il mondo.

La Guida alle soluzioni industriali supporta le parti interessate nella ricerca della soluzione di sistema più adatta per la misurazione ottica della temperatura per un'industria e un'applicazione. Tutte le informazioni necessarie per un prodotto, come dati tecnici, istruzioni per l'uso, istruzioni per la messa in funzione e la manutenzione, sono disponibili direttamente tramite l'app in 16 lingue utilizzando un tablet o uno smartphone. Oltre alle informazioni sui prodotti, nella mediateca sono disponibili rapporti tecnici e applicativi.

Il calcolatore del campo di misura e il calcolatore di emissività sono strumenti utili per la selezione e la messa in servizio degli apparecchi.

Per un aiuto rapido, l'app consente di accedere direttamente alle hotline di servizio.

## Le funzioni del Service App *KITS* in sintesi

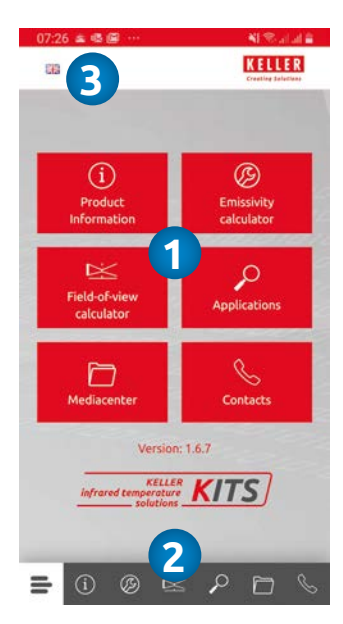

Menu di avvio per la selezione dei moduli

L'app ha 6 moduli funzionali. Il modulo desiderato può essere richiamato sia per tegola **1** che per barra di navigazione **2** . La bandiera **3** viene utilizzata per selezionare la lingua.

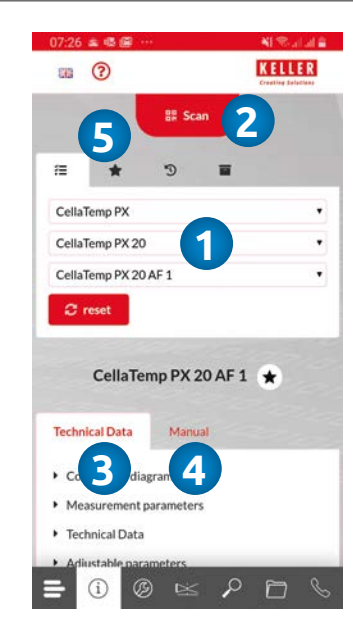

### Modulo Informazioni sul prodotto

Iniziare con la selezione dello strumento di misura. Questo può essere fatto tramite il selettore **1** o tramite lo scanner QR Code integrato **2** . Tutti i dati tecnici **3** e le istruzioni per l'uso **4** sono disponibili per l'apparecchio selezionato.

Un apparecchio selezionato può essere immediatamente richiamato dalla lista dei preferiti **5** .

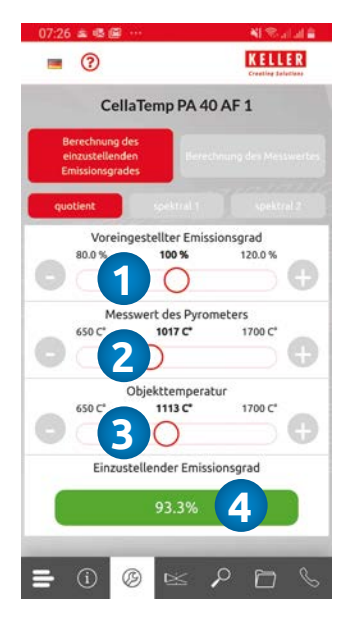

#### Calcolatore di emissività del modulo

La pirometria è una misura ottica della temperatura. La temperatura è determinata dalla radiazione termica emessa da un oggetto misurato. La superficie ed il materiale hanno una grande influenza sul risultato di misura. La proprietà di irraggiamento dell'oggetto da misurare viene impostata parametrizzando l'emissività sull'apparecchio.

Il calcolatore di emissività è uno strumento importante per la messa in funzione di un pirometro.

Esso determina il valore corretto **4** da impostare sullo strumento a partire dall'emissività **1** preimpostata sullo strumento, dalla temperatura misurata **2** e da una temperatura di riferimento **3** . Inoltre, l'errore di misura può essere determinato per una temperatura dell'oggetto selezionato variando l'emissività, cioè una possibile variazione del materiale o della superficie.

Con un pirometro a quoziente, i calcoli possono essere eseguiti indipendentemente l'uno dall'altro sia per la temperatura del quoziente che per le due temperature spettrali.

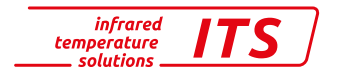

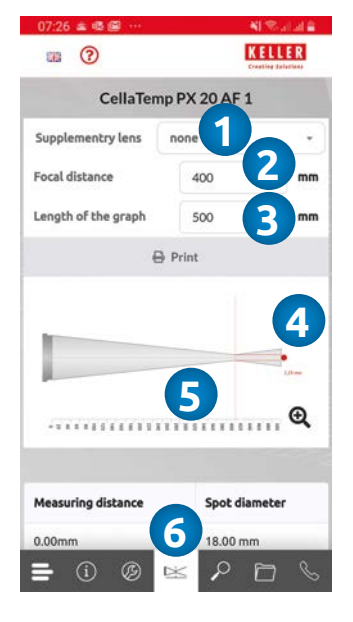

#### Modulo Calcolatore del campo di misura

Il calcolatore del campo di misura è uno strumento utile per determinare il campo visivo completo, la dimensione del campo di misura in relazione alla distanza di misura, la distanza massima di misura e la dimensione minima dell'area di misura in relazione alle proprietà ottiche del dispositivo al momento della selezione e della messa in servizio del dispositivo.

Dopo aver inserito una lente di fissaggio **1** (se utilizzata), la distanza di misurazione **2** e la lunghezza della distanza di misurazione **3** , le dimensioni risultanti della superficie di misurazione **4** e il campo visivo **5** vengono visualizzate graficamente ed emesse in una tabella **6** .

I dati del campo visivo possono essere usati per verificare se una costrizione e quindi una misurazione errata è impossibile quando si misura attraverso un'apertura di visualizzazione.

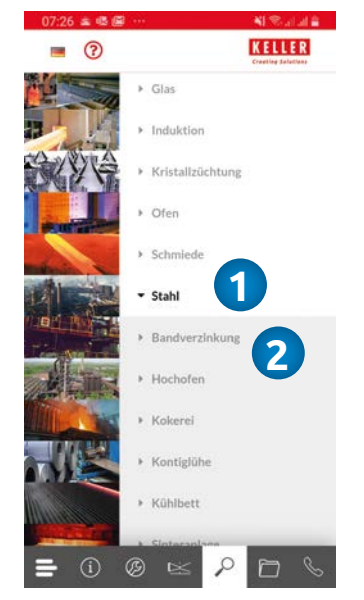

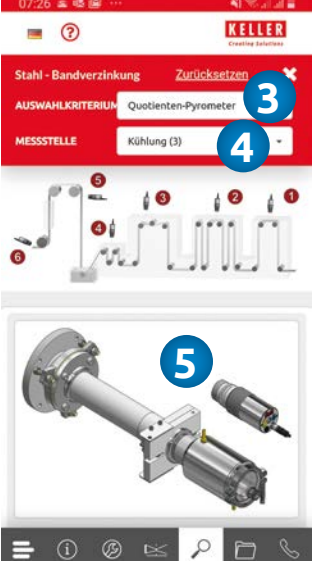

#### Guida alla soluzione industriale dei moduli

Quando si sceglie un pirometro, si devono considerare le condizioni fisiche e metrologiche date per un'applicazione, i requisiti funzionali di un dispositivo o l'integrazione nei controlli del sistema.

La Guida alle soluzioni industriali viene utilizzata per selezionare il sistema di misura appropriato **5** per le condizioni **3** e il punto di misura **4** nell'impianto di produzione dopo aver selezionato l'industria **1** e l'applicazione **2** . Tutte le informazioni sull'apparecchio e sugli accessori sono disponibili per la soluzione applicativa selezionata.

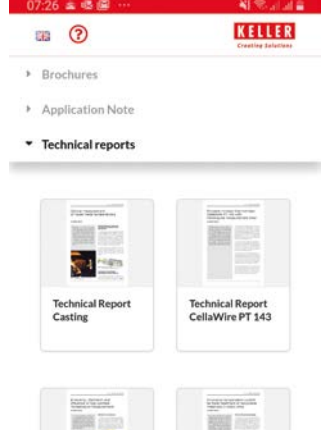

and a

 $\odot$  $\circledR$ 

## Modulo mediateca

Nella mediateca troverete, oltre alle informazioni sul prodotto, anche i rapporti applicativi e tecnici sulla misurazione ottica della temperatura.

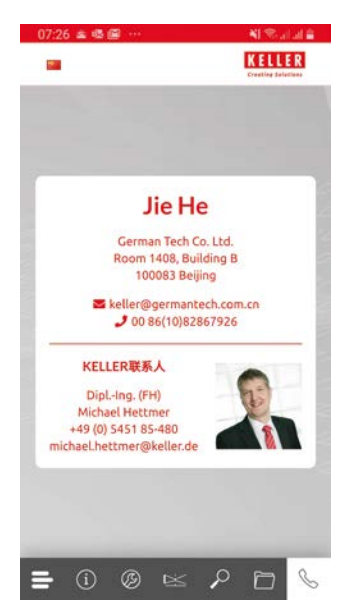

### Linea diretta di assistenza per il modulo

Per assistenza nell'installazione e nella messa in funzione degli apparecchi o per altre domande tecniche, i dati di contatto della hotline di assistenza si trovano qui.

> 2020/09 © Keller · Tutti i diritti riservati. 2020/09Tutti i diritti riservati. **D** Keller

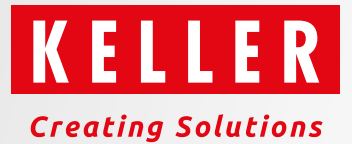

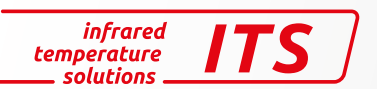

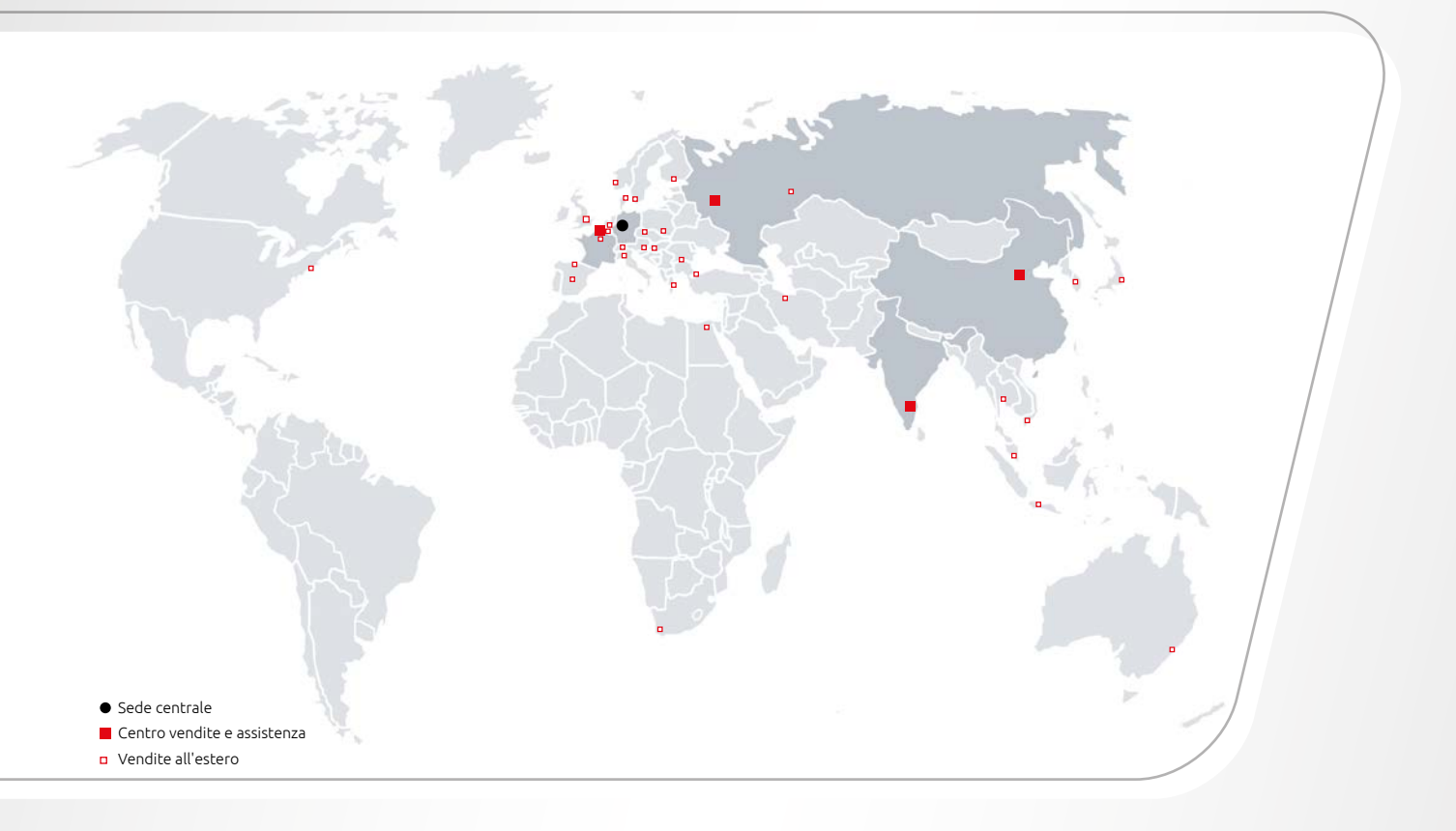

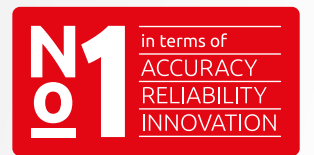

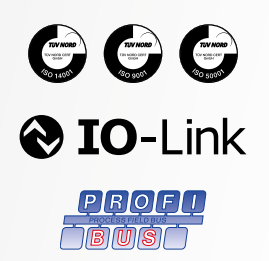

Keller HCW GmbH Infrared Temperature Solutions (ITS) Carl-Keller-Straße 2-10 49479 Ibbenbüren-Laggenbeck Germany

www.keller.de/its Tel. +49 (0) 5451 850 Fax +49 (0) 5451 85412 its@keller.de

# Agenzia commerciale in Italia

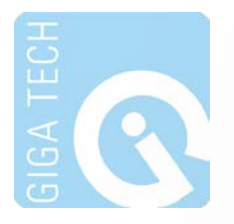

GIGA TECH s.r.l. Via Maestri del Lavoro, 324 21040 CISLAGO (VA) - Italy

Ph.: +39.0296489130 Fax +39.0296489303 Mail: contatti@giga-tech.it www.giga-tech.it

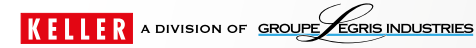